Vielen Dank, dass Sie sich für diese AgfaPhoto Digitalkamera entschieden haben! Bitte lesen Sie diese Bedienungsanleitung zum sachgemäßen Gebrauch sorgfältig und vollständig durch. Verwahren Sie die Anleitung an einem sicheren Ort, damit Sie sie auch in Zukunft zu Nachschlagezwecken einsehen können.

**Bitte beachten Sie: Diese Anleitung ist für folgende Kameramodelle gültig: AgfaPhoto sensor 500-X, AgfaPhoto sensor 505-X und AgfaPhoto sensor 510-X.**

### **Vorsichtsmaßnahmen**

Lesen und beachten Sie alle folgenden Sicherheitshinweise, bevor Sie die Kamera in Betrieb nehmen. Prüfen Sie stets, ob die Kamera ordnungsgemäß funktioniert.

- Visieren Sie nicht die Sonne oder andere intensive Lichtquellen an. Anderenfalls können Sie Ihre Augen schädigen.
- Versuchen Sie nicht, das Kameragehäuse zu öffnen oder die Kamera umzubauen. Im Inneren befinden sich Bauteile unter Hochspannung. Sie setzen sich der Gefahr von Stromschlägen aus. Wartung und Reparaturen dürfen nur von qualifiziertem Fachpersonal durchgeführt werden.
- Lösen Sie das Blitzlicht niemals in der Nähe der Augen von Personen oder Tieren aus. Dies gilt insbesondere für Kinder. Das Blitzlicht stellt eine Gefahr für das Augenlicht dar. Halten Sie einen Mindestabstand von einem Meter ein, wenn Sie das Blitzlicht verwenden.
- Halten Sie die Kamera von Wasser und anderen Flüssigkeiten fern. Bedienen Sie die Kamera nicht mit nassen Händen. Benutzen Sie die Kamera nicht bei Regen oder Schnee. Bei Feuchtigkeit besteht die Gefahr von Stromschlägen.
- Halten Sie die Kamera und das Zubehör außerhalb der Reichweite von Kindern und Tieren, um Unfälle oder Kameraschäden zu vermeiden.
- Schalten Sie die Kamera umgehend aus, wenn Sie feststellen, dass sie Rauch oder fremde Gerüche absondert. Lassen Sie die Kamera nur vom nächstgelegenen Kundendienstcenter reparieren. Versuchen Sie niemals, die Kamera eigenhändig zu reparieren.
- Benutzen Sie nur das vom Hersteller angegebene Zubehör. Betreiben Sie dieses Gerät nur mit der angegebenen Stromversorgung, um Überhitzung, Gehäuseverformungen, Feuer, Stromschläge oder andere Gefahren zu vermeiden.

## **Haftungsausschluss**

Über das Produkthaftungsgesetz hinaus übernehmen wir keine Verantwortung für Schäden, die dem Benutzer oder Dritten durch die unsachgemäße Handhabung des Produktes oder eines seiner Zubehörteile, oder durch seinen Betriebsausfall sowie durch seinen Gebrauch entstehen. Der Hersteller behält sich das Recht vor, Änderungen am Produkt oder dem mitgelieferten sowie optionalen Zubehör ohne vorherige Ankündigung vorzunehmen.

**Achtung!** Öffnen Sie niemals die Kamera, und versuchen Sie nicht, Bauteile von ihr zu entfernen. Anderenfalls verlieren Sie jeglichen Garantieanspruch.

### **Batterien und Akkus handhaben**

Um eine längere Betriebsdauer der Kamera zu erhalten und die Lebensdauer der Batterien bzw. Akkus zu verlängern, empfehlen wir Alkali- oder wiederaufladbare NiMH-Batterien der Normgröße AAA.

## **Funktionsdauer bei Batteriebetrieb verlängern**

Folgende Funktionen verbrauchen viel Strom und sollten deshalb nur verwendet werden, wenn unbedingt nötig:

- häufiger Einsatz des Blitzlichts
- · Bildbearbeitung am Kameradisplay

Die Batterieleistung kann durch Schmutz beeinträchtigt werden. Reinigen Sie die Kontakte, bevor Sie die Batterien in die Kamera einlegen. Die Leistung der Batterien verringert sich unter 5 °C. Wenn Sie die Kamera bei tiefen Temperaturen gebrauchen möchten, halten Sie Ersatzbatterien zur Hand, und sorgen Sie dafür, dass diese nicht zu kalt werden. Hinweis: entsorgen Sie Batterien, die bei kaltem Wetter leer zu sein scheinen, nicht; bei normaler Raumtemperatur können sie durchaus noch ausreichend Leistung abgeben.

## **Elemente der Kamera**

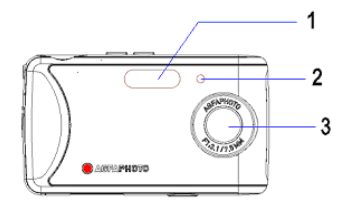

- 1. Blitzlicht
- 2. Selbstauslöseranzeige
- 3. Objektiv

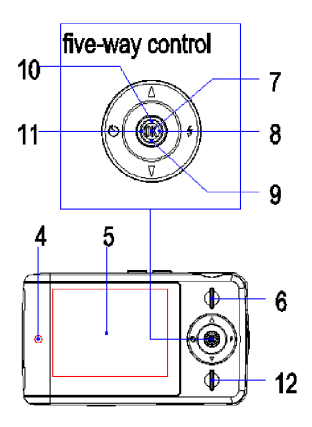

- 4. Betriebsanzeige
- 5. LCD-Display
- 6. Wiedergabetaste

### **Navigationstaste**

7. Senkrecht (OK) 8. Nach rechts  $\blacktriangleright$ 9. Abwärts  $\blacktriangledown$ 10. Aufwärts A 11. Nach links  $\blacktriangleleft$ 12. MENU-Taste

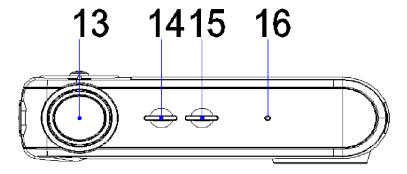

- 13. Auslöser
- 14. Modus-Taste
- 15. Ein-/Ausschalter
- 16. Mikrofon

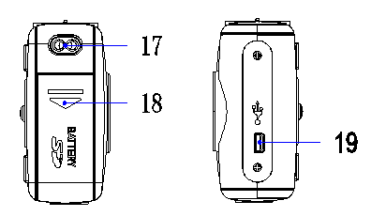

- 17. Öse für Tragegurt
- 18. Abdeckung für Batteriefach
- 19. USB-Anschluss

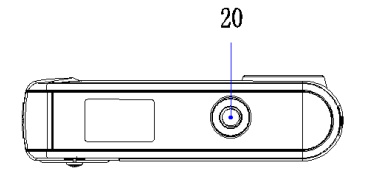

20. Stativgewinde

# **Tragegurt anbringen**

Befestigen Sie den Tragegurt wie in der folgenden Abbildung dargestellt.

#### **ACHTUNG**

Schwingen Sie die Kamera nicht hin und her, wenn Sie sie am Trageriemen halten.

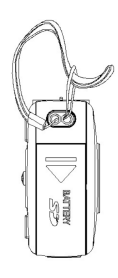

## **Batterien einlegen**

Die Kamera kann über zwei handelsübliche AAA-Alkalibatterien oder wiederaufladbare NiMH-Akkus mit Strom versorgt werden.

**1 Öffnen Sie die Abdeckung des Batteriefachs.** Schieben Sie die Abdeckung des Batteriefachs in Pfeilrichtung.

**2 Legen Sie die Batterien ein.**<br>Legen Sie zwei Batterien der Größe AAA unter Beachtung der<br>die Batterien Delegität kunst im der Batteriefenbalte (siehe der im richtigen Polarität + und – in das Batteriefach ein (siehe das im Fach eingravierte Polaritätsdiagramm).

**3** Schließen Sie das Batteriefach.

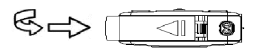

## **Ein-/Ausschalten**

**1** Drücken Sie die Taste Ein/ Aus (1), um die Kamera im Aufnahmemodus einzuschalten. Das Gerät schaltet sich ein, und die LED (2) blinkt rot.

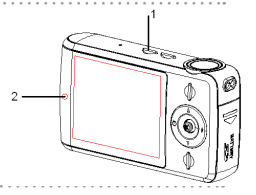

j

**2** Drücken Sie erneut die Taste Ein/ Aus (1), um die Kamera auszuschalten. Das Gerät schaltet sich aus, und die LED erlischt.

## **Betriebsart umschalten**

Sie können Fotos und Sprachnotizen im Aufnahmemodus aufzeichnen. Der Wiedergabemodus hingegen dient zur Wiedergabe, zum Löschen und zum Bearbeiten Ihrer Fotos am LCD-Monitor.

## **Zwischen Aufnahme und Wiedergabe umschalten**

Während sich die Kamera im Aufnahmemodus befindet, drücken Sie die Taste Wiedergabe (2), um zum Wiedergabemodus umzuschalten.

Während sich die Kamera im Wiedergabemodus befindet, drücken Sie die Taste Wiedergabe (2), um zum Aufnahmemodus umzuschalten.

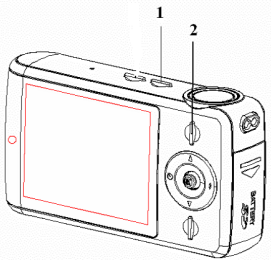

## **Aufnahmemodus auswählen**

**1 Drücken Sie die Taste Ein/ Aus, um die Kamera im Aufnahmemodus einzuschalten.<br>Falls sich die Kamera im Wiedergabemodus befindet, drücken Sie die Taste Wiedergabe, um<br>Tilm Aufnahmende im Turechelten.** zum Aufnahmemodus umzuschalten.

**2 Drücken Sie die Taste Modus (1), um den Aufnahmemodus zu ändern**<br>Mit jedem Druck der Taste Modus ändert sich der Aufnahmemodus und das dazu gehörige<br>Curistal Es sith das darbit als fatte als der Aufnahmemodus kaung as Symbol. Es gibt drei Aufnahmemodi: Foto-, Video- und Tonaufzeichnung.

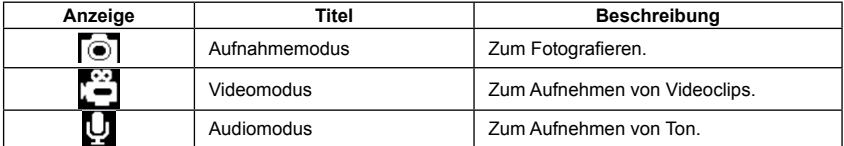

#### **Achtung**

Die Taste Modus funktioniert nicht, wenn sich die Kamera im Wiedergabemodus befindet.

## **Menüstruktur im Aufnahmemodus**

Verwenden Sie die Navigationstaste, um Einstellungen bei eingeblendetem Menübildschirm vorzunehmen. Für die Tonaufzeichnung gibt es kein Menü. Daher funktioniert die Menütaste nicht während der Tonaufzeichnung.

> $-1$  $\overline{\phantom{0}}$  2

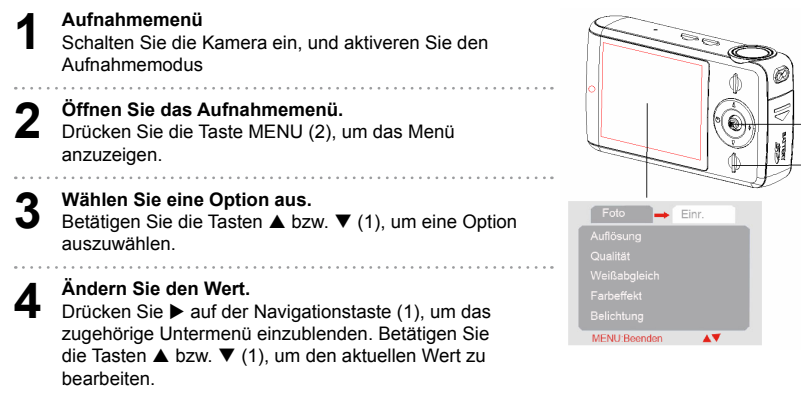

**5** Drücken Sie die Navigationstaste (1), um die Einstellung zu übernehmen, und drücken Sie auf die Taste MENU (2), um das Menü zu beenden.

## **Menüstruktur im Wiedergabemodus**

Verwenden Sie die Navigationstaste, um Einstellungen bei eingeblendetem Menübildschirm vorzunehmen.

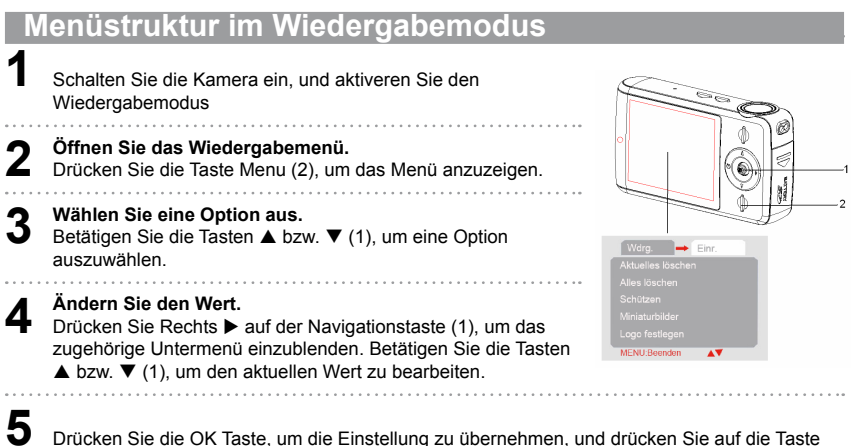

Menu (2), um das Menü zu beenden.

#### **Achtung**

Erscheint eine Menüoption in Grau, bedeutet dies, dass sie für das aktuelle Dateiformat nicht verfügbar ist.

# **Einrichtungsmenü**

**1** Schalten Sie die Kamera ein, und aktivieren Sie den Aufnahme- bzw. Wiedergabemodus **2** Drücken Sie die Taste MENU (2), um das Aufnahme- bzw. Wiedergabemenü anzuzeigen. Die Menüanzeige ist abhängig vom eingestellten Modus (Aufnahme oder Wiedergabe). **3 Öffnen Sie das Einrichtungsmenü.**<br>Drücken Sie **Dr**ücken Navigationstaste (1), und wählen Sie<br>Fierishtung Lum des Fierishtungsmen", antureisen. [Einrichtung], um das Einrichtungsmenü anzuzeigen. Finn **4 Wählen Sie eine Option aus.**<br>Drücken Sie die Taste ▲ oder ▼ auf der Navigationstaste<br>All auf die Merillen auf der Meridien Gie Navi (1), um eine Menüoption zu wählen, und drücken Sie  $\blacktriangleright$  auf der Navigationstaste (1), um das zugehörige Untermenü einzublenden. **5 Andern Sie den Wert.**<br>Drücken Sie die Taste ▲ oder ▼ auf der Navigationstaste (1), um eine Option zu wählen, und<br>drücken Sie die Taste Navigationstaste (1), um die Finatellung w.überschappe drücken Sie auf die Navigationstaste (1), um die Einstellung zu übernehmen. **6 Drücken Sie die Taste MENU (2), um das Menü zu schließen.**

## **Anzeigesprache sowie Datum & Uhrzeit einstellen**

Wenn Sie die Kamera zum ersten Mal in Betrieb nehmen, sollten Sie eine geeignete Sprache für die Bildschirmanzeige wählen sowie das Datum und die Uhrzeit einstellen.

## **Anzeigesprache einstellen**

**1** Schalten Sie die Kamera ein, und öffnen Sie das Menü Einrichtung

- Wählen Sie [Sprache].Drücken Sie die Taste ▲ oder ▼. um die Option [Sprache] zu wählen, und drücken Sie ▶, um das zugehörige Untermenü zu öffnen.
- **3 Wählen Sie eine Sprache aus.**<br>Drücken Sie die Taste **A** oder **V** auf der Navigationstaste,<br>was eine Sprache au wählen, und drücken Sie ouf die um eine Sprache zu wählen, und drücken Sie auf die Navigationstaste, um die Einstellung zu übernehmen.

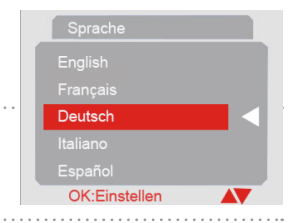

**4** Drücken Sie die Taste MENU, um das Menü zu schließen.

## **Einzelne Datei löschen**

**1** Schalten Sie die Kamera ein, und aktiveren Sie den Wiedergabemodus **2 Wählen Sie die Dateien aus, die Sie löschen möchten.** In der Vollbildansicht drücken Sie die Tasten , um die Dateien, die Sie löschen möchten, auszuwählen.

**3 Öffnen Sie das Menü.**<br>Betätigen Sie die Taste MENU und anschließend die Tasten ▲ bzw. ▼, um die Option<br>Attraction Sie of Attraction [Aktuelles löschen] auszuwählen.

**4** Löschen Sie die Datei.<br>■ Drücken Sie ▶ auf der Navigationstaste, um die Datei zu löschen.

## **Kamera an einen Fernseher anschließen**

Sie können sich Ihre Fotos direkt auf einem Fernsehgerät ansehen. Dazu müssen Sie das mitgelieferte AV-Kabel anschließen.

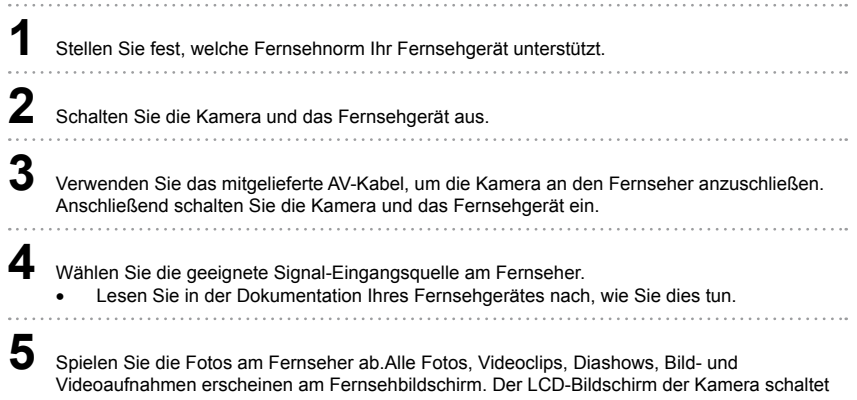

sich aus.

## **Kamera an einen Computer anschließen**

Es gibt zwei Möglichkeiten, Dateien vom internen Kameraspeicher oder von der Speicherkarte auf einen Computer zu übertragen:

- Legen Sie die Speicherkarte in den Kartenleser des Computers ein.
- · Verbinden Sie die Kamera mit einem Computer. Verwenden Sie dazu das mitgelieferte USB-Kabel.

# **Kartenleser verwenden (nicht im Lieferumfang enthalten)**

**1** Entnehmen Sie die Speicherkarte aus der Kamera, und legen Sie sie in den Kartenleser des Computers ein.

**2**  Doppelklicken Sie auf das Symbol für den Wechseldatenträger im [Arbeitsplatz] oder im [Windows Explorer].

**3** Kopieren Sie die Bilder von der Speicherkarte in den gewünschten Ordner auf der Festplatte des Computers.

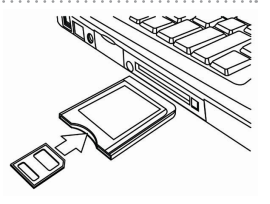

# **Kamera über das USB-Kabel an einen Computer anschließen**

**1 1 So laden Sie Fotos von der Kamera herunter**<br>
Verbinden Sie das mitgelieferte USB-Kabel mit dem USB-Anschluss am Computer, und<br>
Anachelien Sie die Kamera ein Schald die Verbindung zum Computer erfolgerich bergegte schalten Sie die Kamera ein. Sobald die Verbindung zum Computer erfolgreich hergestellt ist, erscheint eine Nachricht "Massenspeicher" bzw. "PC-Kamera" am Bildschirm. Drücken Sie die Taste Wiedergabe, um zwischen Massenspeicher- und PC-Kamerabetrieb umzuschalten. Um Fotos herunterzuladen, wählen Sie die Betriebsart "Massenspeicher".

2 Öffnen Sie den [Arbeitsplatz[ oder den [Windows Explorer]. Ein "austauschbarer Datenträger" erscheint in der Liste.Doppelklicken Sie auf das Symbol "austauschbarer Datenträger", um die Inhalte anzuzeigen. Auf der Kamera gespeicherte Dateien finden Sie im Ordner "DCIM".

**3** Kopieren Sei die gewünschten Fotos oder Dateien auf Ihren Computer

## **Kunden-Service**

Informationen zu weiteren AgfaPhoto Produkten finden Sie unter www.plawa.de und www.plawausa. com

**Kundendienst-Hotline (EU):** 00800 75292100 (aus dem Festnetz)

**Kundendienst-Hotline (D):** 0900 1000 042 (1,49 Euro/Min. aus dem deutschen Festnetz)

**Online Service USA / Kanada:** support-apdc@plawausa.com

**Online Service / Internationaler Kontakt (außer USA / Kanada)** support-apdc@plawa.com

**Herstellt von:** plawa-feinwerktechnik GmbH & Co. KG Bleichereistr. 18 73066 Uhingen Deutschland

AgfaPhoto wird unter Lizenz von Agfa-Gevaert NV & Co. KG genutzt. Die Firma Agfa-Gevaert NV & Co. KG stellt dieses Produkt nicht her und deckt weder die Produktgarantie noch den entsprechenden Support ab. Wenn Sie Informationen zum Kundendienst, zum Support oder zur Garantie benötigen, wenden Sie sich bitte an den Händler oder den Hersteller. Kontakt: AgfaPhoto Holding GmbH, www.agfaphoto.com

## **Entsorgung von Elektrogeräten durch Benutzer in privaten Haushalten in der EU**

Dieses Symbol auf dem Produkt oder dessen Verpackung gibt an, dass das Produkt nicht zusammen mit dem Hausmüll entsorgt werden darf. Es obliegt daher Ihrer Verantwortung, das Gerät an einer entsprechenden Stelle für die Entsorgung oder Wiederverwertung von Elektrogeräten aller Art abzugeben (z.B. ein Wertstoffhof). Die separate Sammlung und das Recyceln Ihrer alten Elektrogeräte zum Zeitpunkt ihrer Entsorgung trägt zum Schutz der Umwelt bei und gewährleistet, dass die Geräte auf eine Art und Weise recycelt werden, die keine Gefährdung für die Gesundheit des Menschen und der Umwelt darstellt. Weitere Auskünfte darüber, wo alte Elektrogeräte zum Recyceln abgeben können, erhalten Sie bei den örtlichen Behörden, Wertstoffhöfen oder dort, wo Sie das Gerät erworben haben.

Batterien und Akkus gehören nicht in den Hausmüll! Geben Sie verbrauchte Batterien im Handel, bei einem Fachhändler oder bei einer entsprechenden Sammelstelle ab, damit sie einer umweltschonenden Entsorgung zugeführt werden können.

## **FCC-Konformität und Hinweise**

Dieses Gerät entspricht den Anforderungen des Teils 15 der FCC-Richtlinien. Diese schreiben folgende Bedingungen vor: 1.) dieses Gerät darf keine schädlichen Störungen hervorrufen und 2.) dieses Gerät muss eine ausreichende Störfestigkeit gegenüber empfangener Störsignale aufweisen.

Diese Ausrüstung wurde geprüft und entspricht den Anforderungen von Geräten der Klasse B gemäß Teil 15 der FCC-Richtlinien. Diese Anforderungen sind so ausgelegt, dass ein angemessener Schutz gegen Störungen bei Heimanwendungen gewährleistet ist. Diese Ausrüstung erzeugt, verwendet und kann Hochfrequenzenergie ausstrahlen. Wird sie nicht gemäß den Anweisungen installiert und verwendet, kann dies zu Störungen im Funkverkehr führen. Es gibt jedoch dennoch keine Garantie dafür, dass bei bestimmten Anwendungen keine Störungen erzeugt werden.

Sollte es durch diese Ausrüstung zu Störungen beim Radio- und Fernsehempfang kommen (man kann dies durch Ein- und Ausschalten der Kamera feststellen), sollte der Anwender diese Störungen durch eine oder mehrere der folgenden Maßnahmen beseitigen.

- Die Empfangsantenne neu ausrichten oder an einem anderen Ort anbringen.
- Den Abstand zwischen Ausrüstung und Empfänger vergrößern.
- Die Ausrüstung an eine andere Steckdose in einem anderen Stromkreis als dem des Empfängers - anschließen.
- An den Vertragshändler oder einen erfahrenen Radio-/Fernsehtechniker wenden.

Jegliche Änderungen oder Maßnahmen, die nicht ausdrücklich genehmigt wurden, können dazu führen, dass dem Benutzer die Betriebserlaubnis für das Gerät entzogen wird. Wurden abgeschirmte Schnittstellenkabel mit dem Produkt geliefert oder wurde auf die Verwendung von bestimmten zusätzlichen Komponenten oder Zubehör bei der Installation des Produkts hingewiesen, müssen diese verwendet werden, um die Einhaltung der FCC-Richtlinien zu gewährleisten.